## FIXED KEYPAD SUPPLEMENT

## Using A Fixed-Word Keypad To Add/Delete Security Codes

The User Manual provided with the system explains how to add and delete user security codes using an alpha style keypad. This supplement explains how to add and delete a security code using a fixed-word style keypad if the system is set up as a single partition system only.

To Add a User

- 1. Enter Installer or Master or Manager code and press the CODE (8) key.
- 2. Enter the new user's 2digit User Number (02-69).
- 3. Enter 4-digit security code for that user. The following prompts appear:

"Ed" (Edit Mode) appears briefly, then

"Ad" (Add User) Enter 1 to add a new user code. Entering 0 will change

the existing user's code to the code entered in step 3.

"EA" (Authority Level) Enter the authority level, 1-6, for this user within this

partition.

1=master 3=operator A 5=operator C 2=manager 4=operator B 6=duress code

"OC" (OpedClose) This prompt appears only if the Installer code was

used to start this procedure. Press 1 if open/close reporting is desired for this user. Press 0 if not desired. For users being added by the master or manager code, open/close reporting is automatically assigned if the mastedmanager was assigned this reporting by the

installer.

"00" (RF Button) This prompt will appear if a 5800 series button

transmitter has been supplied and has not yet been assigned to a user. Press 1 if a button transmitter will

be assigned to this user. Otherwise press 0.

"00" (RF Zone Number) If assigning a button transmitter, this prompt will

appear. Enter the button's zone number (see your

installer for zone number).

**"FC"** (Out of Range ) This appears if the user number entered is an invalid

user number.

To Delete a User

- Enter Installer or Manager code and press the CODE key + User Number to be deleted.
- 2. Enter Master or Manager code first entered.

"dE"(Delete User) The system will recognize that the User number is already

in use and will prompt to confirm that it should be deleted.

Press 0 (NO) or 1 (YES).

"dC" (Code Deleted) If yes, that user's code will be removed from ail partitions to

which it was assigned, and all authorization levels and other Information about that user will be deleted. Note that a user can only be deleted from the partition in which it was first assigned, and can only be deleted by a user with a higher authority level. A User's security code cannot be deleted by

oneself.

**Event Log Note** Please note that the Vista40 Event Log now holds up to 100 events.

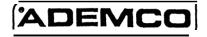

ALARM DEVICE MANUFACTURING CORPORATION A DIVISION OF PITTWAY CORPORATION 165 Eileen Way, Syosset, New York 11791 Copyright 1995 PITTWAY CORPORATION